# **Assign a Reporting Period to an Activity**

For an activity to report results in DevResults, the reporting period that the activity's indicators report on must be assigned to that activity. There are two ways in which reporting periods can be added to an activity:

- **Add [reporting](http://help.devresults.com/#addrp) periods**
- **Add [reporting](http://help.devresults.com/#addrpwdates) periods by date**

## Add Reporting Periods

First, go to the **Activities** tab of the main menu, select your activity, and then go to that activity's **Overview** tab.

Scroll down to the **Details** section and click on **Add Reporting Periods**.

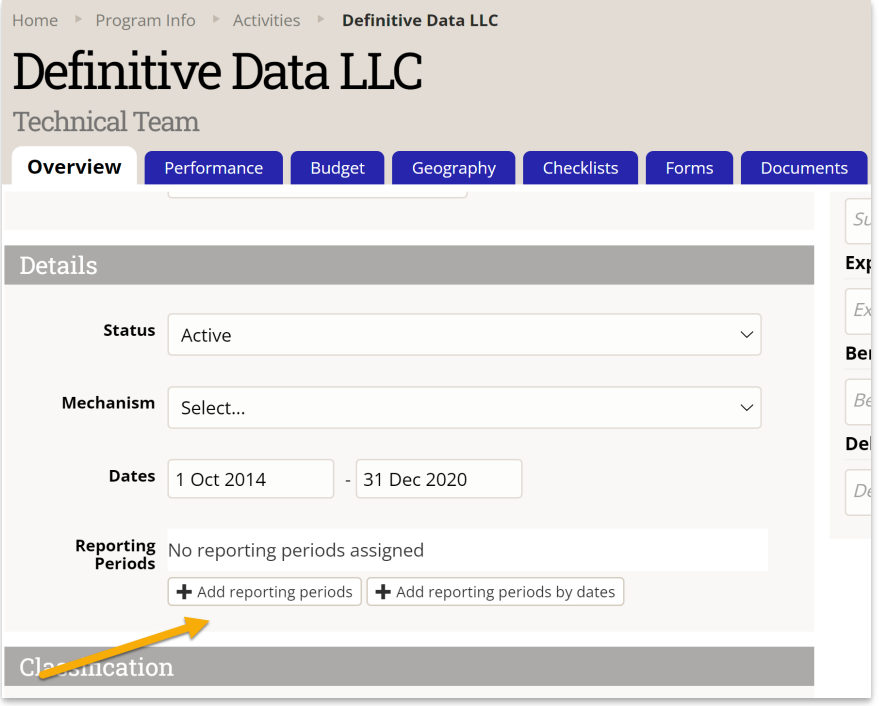

In the pop-up window that appears, select all reporting periods that the indicators assigned to that activity will have entered data.

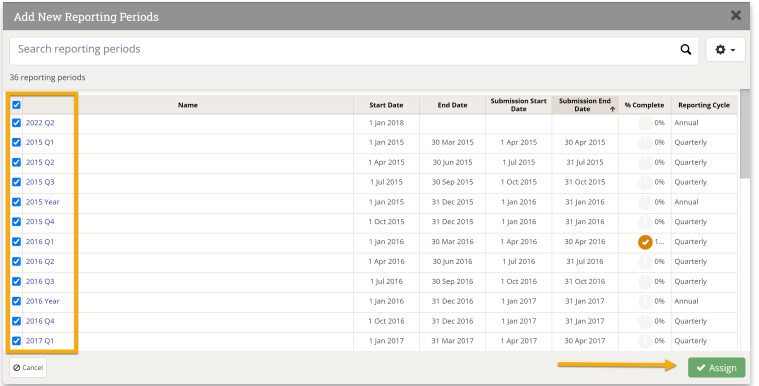

You can filter the available reporting periods by searching for key terms like year.

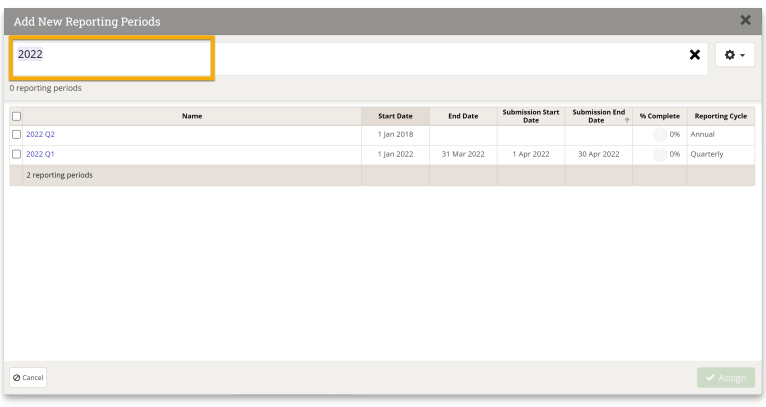

Once you've selected your reporting periods, click **+ Add Reporting Periods.**

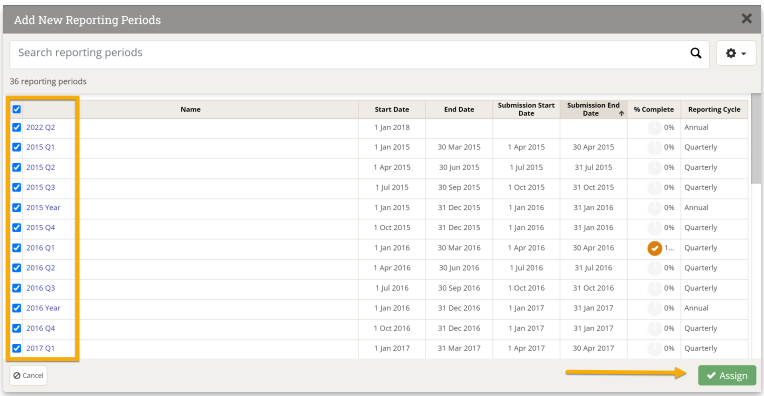

Your reporting periods will now appear in the activity's **Details** section:

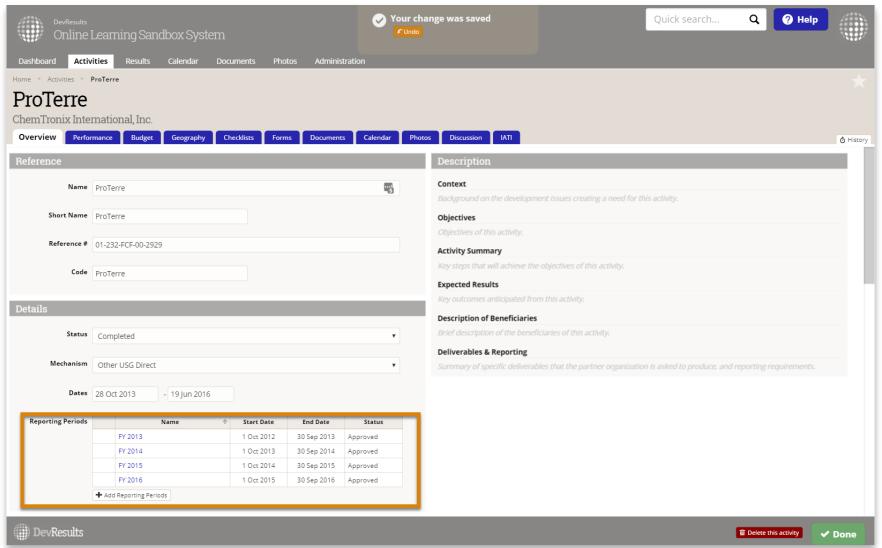

**[Back](http://help.devresults.com/#top) to top**

## Add reporting periods by dates

First, go to the **Activities** tab of the main menu, select your activity, and then go to that activity's **Overview** tab.

Scroll down to the **Details** section and fill in the **Dates** section. Next click on **Add Reporting Period By Dates**.

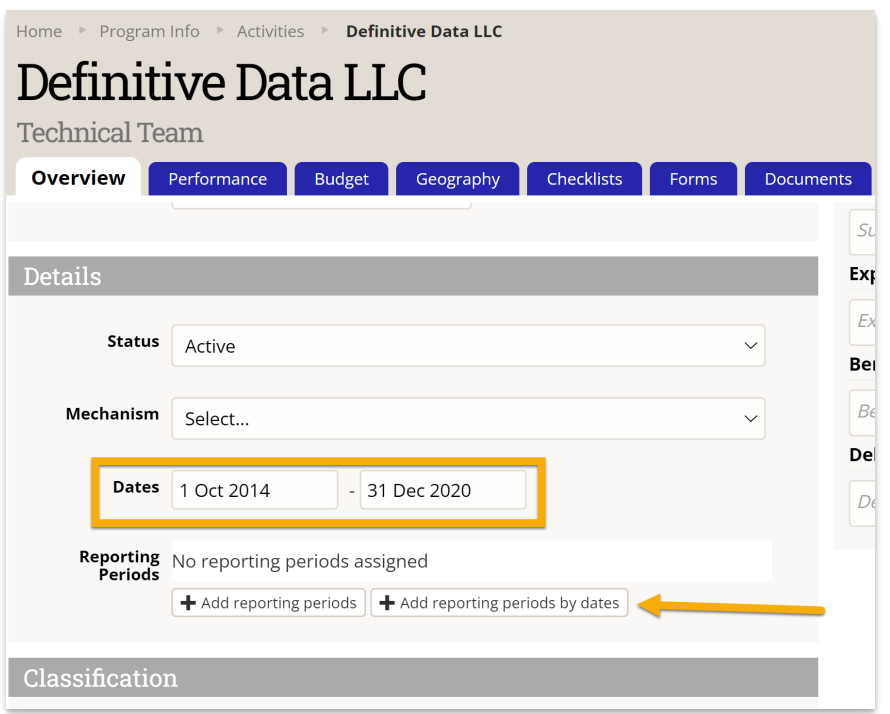

In the pop-up window that appears, select Yes to have DevResults automatically create and assign reporting periods within the **Date** interval.

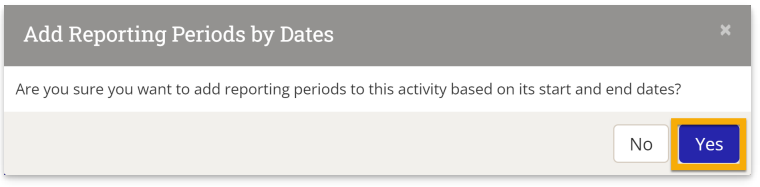

Your reporting periods will now appear in the activity's **Details** section:

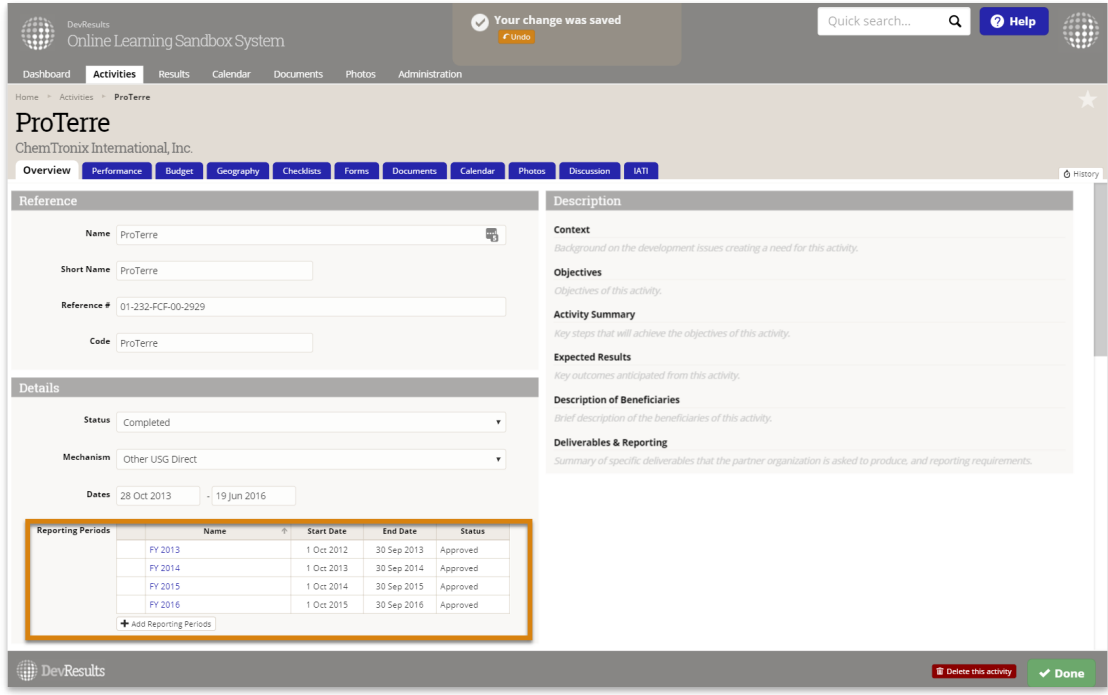

#### **[Back](http://help.devresults.com/#top) to top**

Didn't answer your question? Please email us at**help@devresults.com**.

#### **Related Articles**